## Installing MS Office ~ Students

## *NCSS Home Advantage*

Newton County staff members and students are given access to MS Suite products to be installed on personal devices made available through Office 365.

Students have 5 downloads available at no charge.

• Log in to your school issued email account.

## *Email Address:*

Last name  $+$  first initial  $+$  middle initial  $+$ birth month + birth date (mmdd) \*no spaces

## *Password:*

ES: Six digit lunch number: \*If lunch number is 5 digits add 0 to beginning

MS & HS: Student chosen computer password

Click on the Settings Gear from the toolbar on the top.

- Select Office 365 Settings from the dropdown menu.
- Select a language.
- Click Install.

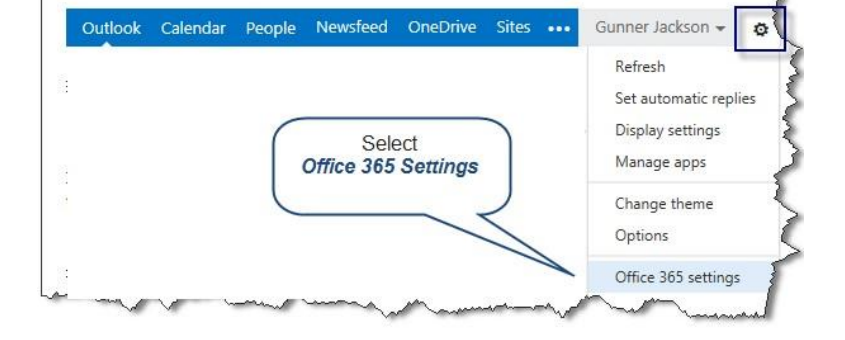

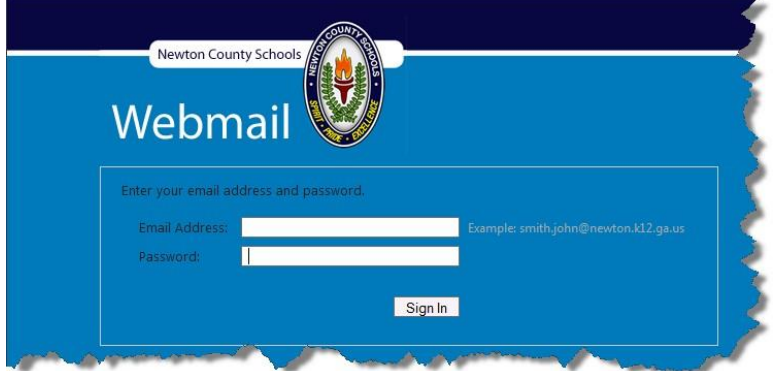

Select the Software tab.

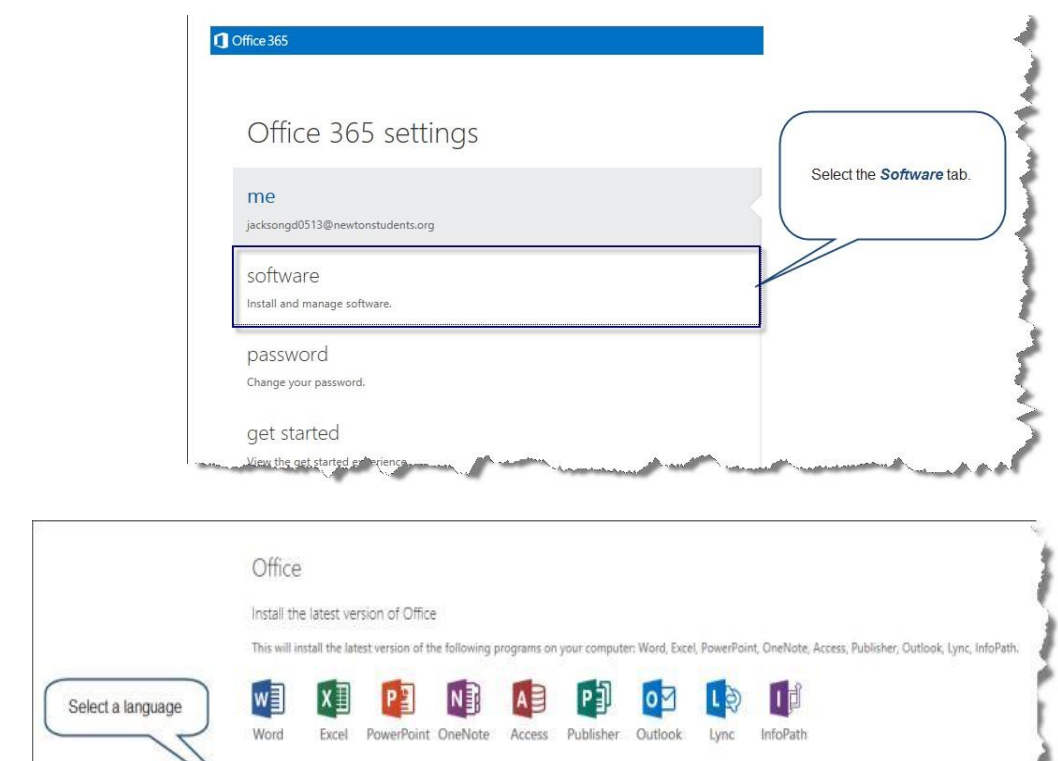

• Select a language.

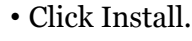

Language: Version: E 32-bit (recommended) advanced Notes Installing additional languages on a computer that already has this version of Office doesn't count against your install limit (5). Review system requirements Learn how to troubleshoot y our Office installatio Click Install install

\*Note- Office Products are also available for Phones and Tablets.

- After selecting software select Phone & Tablet
- Select the device and a list of apps available for that device will be given.

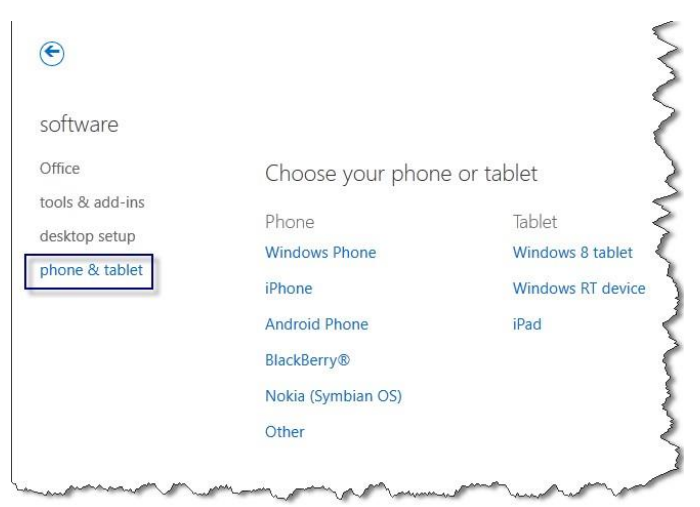